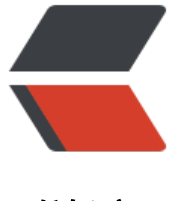

链滴

# 云原生的工[作流引](https://ld246.com)擎 ---argo

- 作者:Gakkiyomi2019
- 原文链接:https://ld246.com/article/1604486050845
- 来源网站: [链滴](https://ld246.com/member/Gakkiyomi2019)
- 许可协议:[署名-相同方式共享 4.0 国际 \(CC BY-SA 4.0\)](https://ld246.com/article/1604486050845)

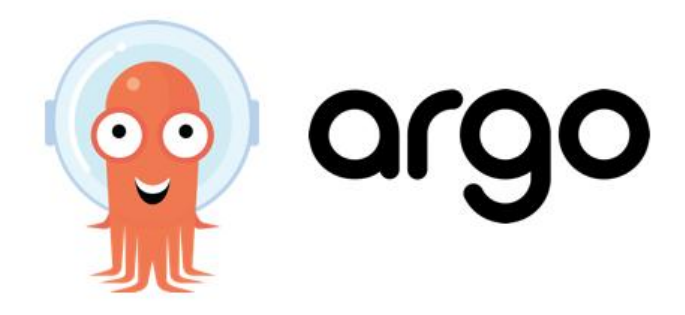

Argo Workflows是一个开源的容器本机工作流引擎, 用于在Kubernetes上协调并行作业。 Argo Wo kflows被实现为Kubernetes CRD(自定义资源定义)。跟其他传统的工作流引擎不同的是,他的**每 个步骤都是一个容器**。将多步骤工作流建模为一系列任务,或者使用有向无环图(DAG)捕获任务之 的依赖关系。

使用Kubernetes上的Argo Workflow,可以在短时间内轻松运行用于计算机学习或数据处理的计算 集型作业。

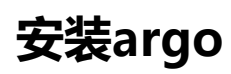

安装argo十分容易

第一步先创建namespace

kubectl create ns argo

第二步执行kubectl -n argo apply -f install.yaml

# This is an auto-generated file. DO NOT EDIT apiVersion: apiextensions.k8s.io/v1beta1 kind: CustomResourceDefinition metadata: name: clusterworkflowtemplates.argoproj.io spec: group: argoproj.io names: kind: ClusterWorkflowTemplate listKind: ClusterWorkflowTemplateList plural: clusterworkflowtemplates shortNames: - clusterwftmpl - cwft singular: clusterworkflowtemplate scope: Cluster version: v1alpha1 versions: - name: v1alpha1 served: true storage: true -- apiVersion: apiextensions.k8s.io/v1beta1 kind: CustomResourceDefinition metadata: name: cronworkflows.argoproj.io

spec: group: argoproj.io names: kind: CronWorkflow listKind: CronWorkflowList plural: cronworkflows shortNames: - cwf - cronwf singular: cronworkflow scope: Namespaced version: v1alpha1 versions: - name: v1alpha1 served: true storage: true -- apiVersion: apiextensions.k8s.io/v1beta1 kind: CustomResourceDefinition metadata: name: workfloweventbindings.argoproj.io spec: group: argoproj.io names: kind: WorkflowEventBinding listKind: WorkflowEventBindingList plural: workfloweventbindings shortNames: - wfeb singular: workfloweventbinding scope: Namespaced version: v1alpha1 versions: - name: v1alpha1 served: true storage: true -- apiVersion: apiextensions.k8s.io/v1beta1 kind: CustomResourceDefinition metadata: name: workflows.argoproj.io spec: additionalPrinterColumns: - JSONPath: .status.phase description: Status of the workflow name: Status type: string - JSONPath: .status.startedAt description: When the workflow was started format: date-time name: Age type: date group: argoproj.io names:

```
 kind: Workflow
   listKind: WorkflowList
   plural: workflows
   shortNames:
   - wf
   singular: workflow
  scope: Namespaced
  subresources: {}
  version: v1alpha1
  versions:
  - name: v1alpha1
   served: true
   storage: true
---
apiVersion: apiextensions.k8s.io/v1beta1
kind: CustomResourceDefinition
metadata:
  name: workflowtemplates.argoproj.io
spec:
  group: argoproj.io
  names:
   kind: WorkflowTemplate
   listKind: WorkflowTemplateList
   plural: workflowtemplates
   shortNames:
   - wftmpl
   singular: workflowtemplate
  scope: Namespaced
  version: v1alpha1
  versions:
  - name: v1alpha1
   served: true
   storage: true
---
apiVersion: v1
kind: ServiceAccount
metadata:
  name: argo
---
apiVersion: v1
kind: ServiceAccount
metadata:
  name: argo-server
---
apiVersion: rbac.authorization.k8s.io/v1
kind: Role
metadata:
  name: argo-role
rules:
- apiGroups:
 - ""
  resources:
  - secrets
  verbs:
```

```
 - get
---
apiVersion: rbac.authorization.k8s.io/v1
kind: ClusterRole
metadata:
  labels:
   rbac.authorization.k8s.io/aggregate-to-admin: "true"
  name: argo-aggregate-to-admin
rules:
- apiGroups:
  - argoproj.io
  resources:
  - workflows
  - workflows/finalizers
  - workflowtemplates
  - workflowtemplates/finalizers
  - cronworkflows
  - cronworkflows/finalizers
  - clusterworkflowtemplates
  - clusterworkflowtemplates/finalizers
  verbs:
  - create
  - delete
  - deletecollection
  - get
  - list
  - patch
  - update
  - watch
---
apiVersion: rbac.authorization.k8s.io/v1
kind: ClusterRole
metadata:
  labels:
   rbac.authorization.k8s.io/aggregate-to-edit: "true"
  name: argo-aggregate-to-edit
rules:
- apiGroups:
  - argoproj.io
  resources:
  - workflows
  - workflows/finalizers
  - workflowtemplates
```
- workflowtemplates/finalizers
- cronworkflows
- cronworkflows/finalizers
- clusterworkflowtemplates
- clusterworkflowtemplates/finalizers verbs:
- create
- delete
- deletecollection
- get
- list

```
 - patch
  - update
  - watch
---
apiVersion: rbac.authorization.k8s.io/v1
kind: ClusterRole
metadata:
  labels:
   rbac.authorization.k8s.io/aggregate-to-view: "true"
  name: argo-aggregate-to-view
rules:
- apiGroups:
  - argoproj.io
  resources:
  - workflows
  - workflows/finalizers
  - workflowtemplates
  - workflowtemplates/finalizers
  - cronworkflows
  - cronworkflows/finalizers
  - clusterworkflowtemplates
  - clusterworkflowtemplates/finalizers
  verbs:
  - get
  - list
  - watch
---
apiVersion: rbac.authorization.k8s.io/v1
kind: ClusterRole
metadata:
  name: argo-cluster-role
rules:
- apiGroups:
 - ""
  resources:
  - pods
  - pods/exec
  verbs:
  - create
  - get
  - list
  - watch
  - update
  - patch
  - delete
- apiGroups:
 - ""
  resources:
  - configmaps
  verbs:
  - get
  - watch
  - list
- apiGroups:
```
- ""

resources:

- persistentvolumeclaims

- verbs:
- create
- delete
- apiGroups:
- argoproj.io
- resources:
- workflows
- workflows/finalizers
- verbs:
- get
- list
- watch
- update
- patch
- delete
- create
- apiGroups:
- argoproj.io
- resources:
- workflowtemplates
- workflowtemplates/finalizers
- clusterworkflowtemplates
- clusterworkflowtemplates/finalizers
- verbs:
- get
- list
- watch
- apiGroups:
- $-$  ""
- resources:
- serviceaccounts
- verbs:
- get
- list
- apiGroups:
- argoproj.io
- resources:
- cronworkflows
- cronworkflows/finalizers
- verbs:
- get
- list
- watch
- update
- patch
- delete
- apiGroups:
- $-$  ""
- resources:
- events
- verbs:

```
 - create
  - patch
- apiGroups:
  - policy
  resources:
  - poddisruptionbudgets
  verbs:
  - create
  - get
  - delete
---
apiVersion: rbac.authorization.k8s.io/v1
kind: ClusterRole
metadata:
  name: argo-server-cluster-role
rules:
- apiGroups:
 - ""
  resources:
  - configmaps
  verbs:
  - get
  - watch
  - list
- apiGroups:
 - ""
  resources:
  - secrets
  verbs:
  - get
- apiGroups:
 - ""
  resources:
  - pods
  - pods/exec
  - pods/log
  verbs:
  - get
  - list
  - watch
  - delete
- apiGroups:
 - \frac{1}{2} resources:
  - events
  verbs:
  - watch
  - create
  - patch
- apiGroups:
 - ""
  resources:
  - secrets
  - serviceaccounts
```
verbs:

- get
- apiGroups:
- argoproj.io
- resources:
- workflows
- workfloweventbindings
- workflowtemplates
- cronworkflows
- clusterworkflowtemplates
- verbs:
- create
- get
- list
- watch
- update
- patch
- delete

-- apiVersion: rbac.authorization.k8s.io/v1 kind: RoleBinding metadata: name: argo-binding roleRef: apiGroup: rbac.authorization.k8s.io kind: Role name: argo-role subjects: - kind: ServiceAccount name: argo -- apiVersion: rbac.authorization.k8s.io/v1 kind: ClusterRoleBinding metadata: name: argo-binding roleRef: apiGroup: rbac.authorization.k8s.io kind: ClusterRole name: argo-cluster-role subjects: - kind: ServiceAccount name: argo namespace: argo -- apiVersion: rbac.authorization.k8s.io/v1 kind: ClusterRoleBinding metadata: name: argo-server-binding roleRef: apiGroup: rbac.authorization.k8s.io kind: ClusterRole name: argo-server-cluster-role subjects: - kind: ServiceAccount

```
 name: argo-server
  namespace: argo
---
apiVersion: v1
kind: ConfigMap
metadata:
  name: workflow-controller-configmap
---
apiVersion: v1
kind: Service
metadata:
  name: argo-server
spec:
 externalIPs: # 暴露Service到外部IP
 - 192.168.1.146 # IP
  ports:
  - name: web
   port: 2746
   targetPort: 2746
  selector:
   app: argo-server
---
apiVersion: v1
kind: Service
metadata:
  name: workflow-controller-metrics
spec:
  ports:
  - name: metrics
   port: 9090
   protocol: TCP
   targetPort: 9090
  selector:
   app: workflow-controller
---
apiVersion: apps/v1
kind: Deployment
metadata:
  name: argo-server
spec:
  selector:
   matchLabels:
    app: argo-server
  template:
   metadata:
    labels:
      app: argo-server
   spec:
    containers:
    - args:
      - server
     image: argoproj/argocli:v2.11.7
      name: argo-server
      ports:
```

```
 - containerPort: 2746
       name: web
      readinessProbe:
       httpGet:
        path: /
        port: 2746
        scheme: HTTP
       initialDelaySeconds: 10
       periodSeconds: 20
     volumeMounts:
     - mountPath: /tmp
       name: tmp
    nodeSelector:
     kubernetes.io/os: linux
    serviceAccountName: argo-server
    volumes:
    - emptyDir: {}
     name: tmp
---
apiVersion: apps/v1
kind: Deployment
metadata:
  name: workflow-controller
spec:
  selector:
   matchLabels:
    app: workflow-controller
  template:
   metadata:
    labels:
      app: workflow-controller
   spec:
    containers:
    - args:
     - --configmap
     - workflow-controller-configmap
     - --executor-image
     - argoproj/argoexec:v2.11.7
     command:
      - workflow-controller
     image: argoproj/workflow-controller:v2.11.7
     name: workflow-controller
    nodeSelector:
     kubernetes.io/os: linux
    serviceAccountName: argo
```
#### 第三步 安装 argo-cli

# Download the binary curl -sLO https://github.com/argoproj/argo/releases/download/v2.11.7/argo-darwin-amd64. z

# Unzip gunzip argo-darwin-amd64.gz

# Make binary executable chmod +x argo-darwin-amd64

# Move binary to path mv ./argo-darwin-amd64 /usr/local/bin/argo

#### # Test installation argo version

如出现已下输出则 argo-cli 安装成功 我安装的是老版本 不用担心 是向下兼容的

[root@nap-146 argo]# argo version argo: v2.6.3 BuildDate: 2020-03-16T17:55:34Z GitCommit: 2e8ac609cbalad3d69c765dea19bc58ea4b8a8c3 GitTreeState: clean GitTag:  $v2.6.3$ GoVersion: gol.13.4 Compiler: gc Platform: linux/amd64

然后使用kubectl get all -n argo查看argo-server的启动情况

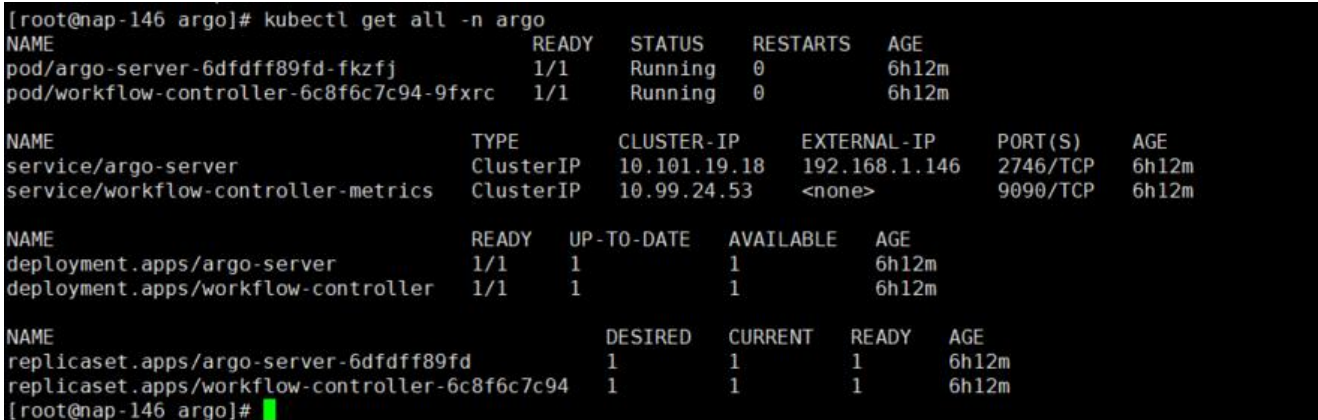

#### 启动完毕后,我们可以访问暴露出来的argo-server-ui 界面访问argo-dashboard 默认端口**2746**

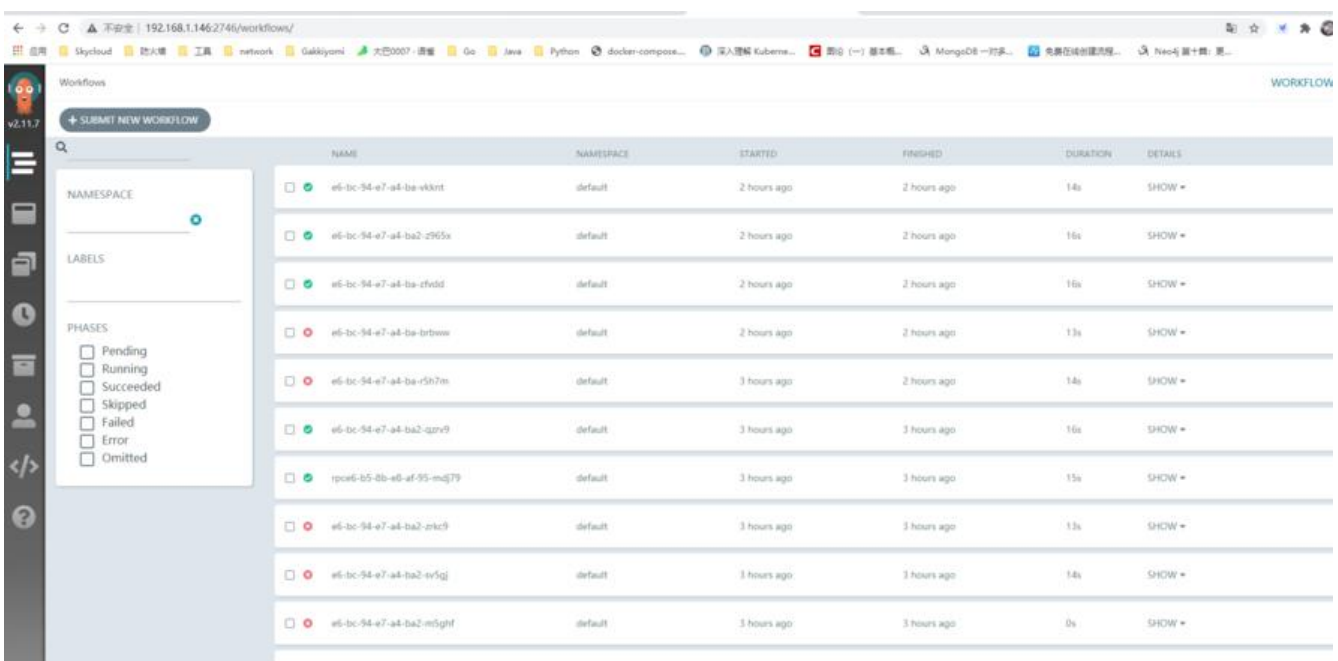

### **遇到的问题**

#### 安装完argo 并且提交工作流后,发现工作流执行不成功,查看日志发现

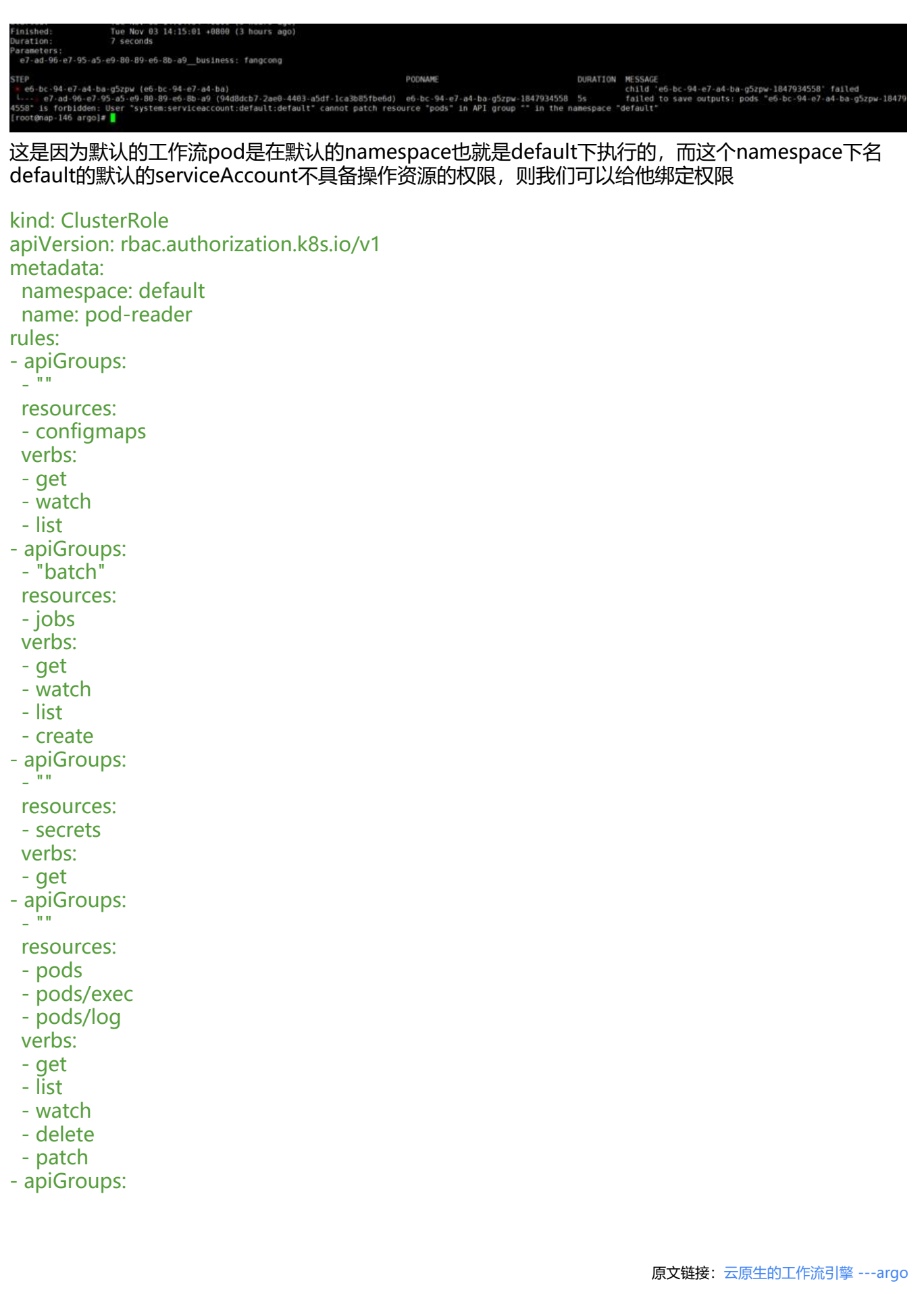

- ""

resources:

- events
- verbs:
- watch
- create
- patch
- apiGroups:
- $-$  ""

resources:

- secrets
- serviceaccounts
- verbs:
- get
- apiGroups:
- argoproj.io
- resources:
- workflows
- workfloweventbindings
- workflowtemplates
- cronworkflows
- clusterworkflowtemplates verbs:
- create
- get
- list
- watch
- update
- patch
- delete ---

apiVersion: rbac.authorization.k8s.io/v1 kind: ClusterRoleBinding metadata: name: pod-reader-pod namespace: default roleRef: apiGroup: rbac.authorization.k8s.io kind: ClusterRole name: pod-reader subjects: - kind: ServiceAccount name: default namespace: default

然后执行kubectl apply -f role.yaml就可以解决这个问题

我们也可以在创建工作流的yaml指定我们创建好的有权限的serviceAccount

# **Hello World**

我们可以使用官网的例子简单的开始第一个Workflow,一个Workflow基本也是这样的构造

● **generateName**: workflow会在k8s环境内产生一个job来执行workflow(job指的是k8s中一定会

宋的仕务),然后job则会产生以generateName规定的字符为前缀的pod(比如上面的例子,它会产生 whalesay-abcde字样的pod)

● **entrypoint**:这里规定了一个入口,即我们的workflow会以哪一个模板作为第一个模板来启动

● **templates**: 定义了templates, templates是Argo中比较重要的一块, 我们的Workflow运行都 基于各种template

#### **argo-helloworld**

apiVersion: argoproj.io/v1alpha1 kind: Workflow metadata: generateName: whalesayspec: entrypoint: whalesay

 templates: - name: whalesay  $\frac{4}{3}$  name of the template container: image: docker/whalesay command: [cowsay] args: ["hello world"]

以上是一个官网给出的helloworld样例。它规定了workflow会调用一个docker/whalesay的容器来 印helloworld。使用以下命令可以启动这个Workflow

argo submit helloworld.yaml

就可以看到workflow的启动,登录ui也可以看到此时有workflow的执行,打印helloworld

查看执行结果

使用 argo watch <workflowName> 持续监控工作流状态

使用argo logs <workflowName> 查看日志输出

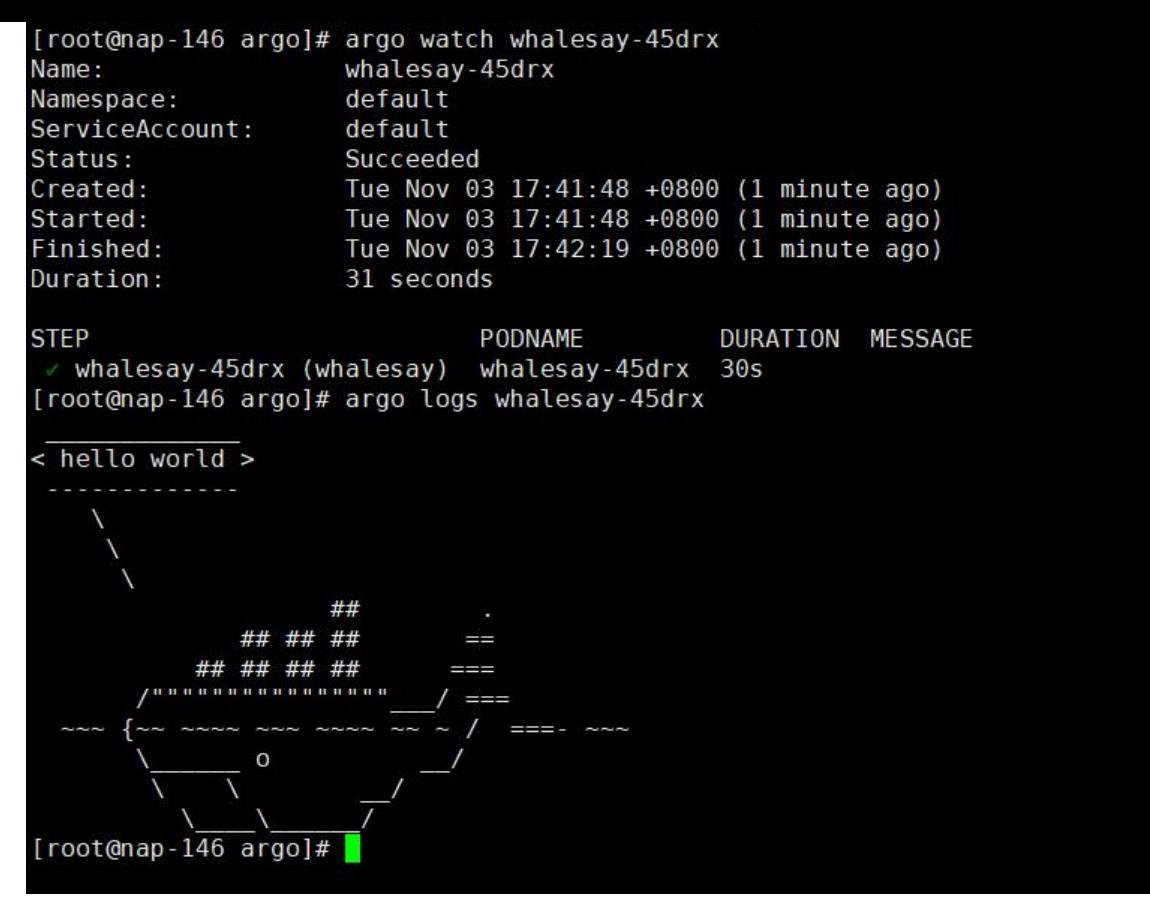

# **步骤操作**

步骤操作包含了比较多的模块类型,它提供了各种常见的对于步骤之间的操作,基本满足了我们对于 骤间操作的需求

### **container**

这也是一个最常见的templates类型,它会创建一个容器,然后使用容器来完成我们的任务

- name: whalesay  $\frac{4}{10}$  mame of the template container: image: docker/whalesay command: [cowsay] args: ["hello world"]

### **script**

有时我们只希望我们的模板来运行一个脚本,那么Argo提供了**Scripts**来让我们运行脚本。

Script允许我们使用**source**标签来创建一个脚本(临时文件),然后这个临时文件的名称将会作为参数 递给command来执行。

使用script,会将运行脚本的标准输出分配给输出参数result,让其他的步骤来调用

针对不同的开发着,我们可以用不同的镜像来支持不同的执行方式

# shell脚本

```
- name: gen-random-int-bash
  script:
   image: debian:9.4
   command: [bash]
  source: | \qquad \qquad \# Contents of the here-script
    cat /dev/urandom | od -N2 -An -i | awk -v f=1 -v r=100 '{printf "%i\n", f + r * $1 / 65536}'
# python脚本
- name: gen-random-int-python
  script:
   image: python:alpine3.6
   command: [python]
   source: |
    import random
   i = random.random(1, 100) print(i)
# js脚本
- name: gen-random-int-javascript
  script:
   image: node:9.1-alpine
   command: [node]
   source: |
    var rand = Math.floor(Math.random() * 100);
    console.log(rand);
```
### **steps**

steps规定了执行的步骤,有并行也有串行模式,它以双横杠(--)的形式来定义串行,然后以单横杠的 式来定义并行

```
- name: hello-hello-hello
  steps:
 - - name: hello1 # hello1 is run before the following steps
    template: whalesay
    arguments:
     parameters:
     - name: message
      value: "hello1"
 - - name: hello2a + double dash = > run after previous step
    template: whalesay
    arguments:
     parameters:
     - name: message
      value: "hello2a"
  - name: hello2b \# single dash = > run in parallel with previous step
    template: whalesay
    arguments:
     parameters:
     - name: message
      value: "hello2b"
```
### **dag**

apiVersion: argoproj.io/v1alpha1 kind: Workflow metadata: generateName: dag-diamondspec: entrypoint: diamond templates: - name: echo inputs: parameters: - name: message container: image: alpine:3.7 command: [echo, "{{inputs.parameters.message}}"] - name: diamond dag: tasks: - name: A template: echo arguments: parameters: [{name: message, value: A}] - name: B dependencies: [A] template: echo arguments: parameters: [{name: message, value: B}] - name: C dependencies: [A] template: echo arguments: parameters: [{name: message, value: C}] - name: D dependencies: [B, C] template: echo arguments: parameters: [{name: message, value: D}]

#### 如上所示,上面的dag定义了一个钻石类型的图 A -> (B C) -> D

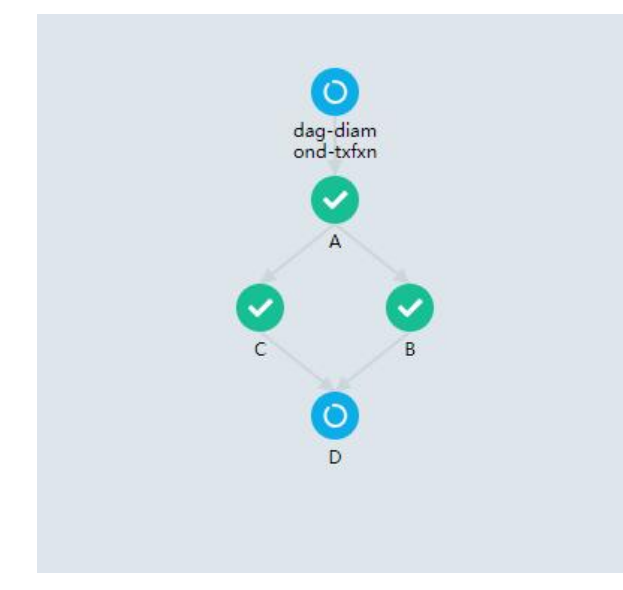

#### **loop**

#### 使用loop我们可以定义循环

apiVersion: argoproj.io/v1alpha1 kind: Workflow metadata: generateName: loopsspec: entrypoint: loop-example templates: - name: loop-example steps: - - name: print-message template: whalesay arguments: parameters: - name: message value: "{{item}}" withItems:  $\#$  invoke whalesay once for each item in parallel  $-$  hello world  $\#$  item 1 - goodbye world  $#$  item 2 - name: whalesay inputs: parameters: - name: message container: image: docker/whalesay:latest command: [cowsay]

args: ["{{inputs.parameters.message}}"]

#### 这个例子中,我们通过withItems传入了两个参数,然后Workflow就会并行执行这个templates两次 依次使用我们给出的参数

当然我们也可以动态的使用循环,循环的参数基于其他模板来控制

apiVersion: argoproj.io/v1alpha1 kind: Workflow metadata: generateName: loops-param-resultspec: entrypoint: loop-param-result-example templates: - name: loop-param-result-example steps: - - name: generate template: gen-number-list # Iterate over the list of numbers generated by the generate step above - - name: sleep template: sleep-n-sec arguments: parameters: - name: seconds

 value: "{{item}}" withParam: "{{steps.generate.outputs.result}}"

 # Generate a list of numbers in JSON format - name: gen-number-list script: image: python:alpine3.6 command: [python] source: | import json import sys json.dump([i for i in range(20, 31)], sys.stdout) - name: sleep-n-sec inputs: parameters: - name: seconds container: image: alpine:latest command: [sh, -c] args: ["echo sleeping for {{inputs.parameters.seconds}} seconds; sleep {{inputs.parameters. econds}}; echo done"]

### **条件控制**

#### 条件的控制需要用到when的关键字

apiVersion: argoproj.io/v1alpha1 kind: Workflow metadata: generateName: coinflipspec: entrypoint: coinflip templates: - name: coinflip steps: # flip a coin - - name: flip-coin template: flip-coin # evaluate the result in parallel - - name: heads template: heads # call heads template if "heads" when: "{{steps.flip-coin.outputs.result}} == heads" - name: tails template: tails  $\frac{1}{4}$  call tails template if "tails" when: "{{steps.flip-coin.outputs.result}} == tails" # Return heads or tails based on a random number - name: flip-coin script: image: python:alpine3.6 command: [python] source: | import random

```
result = "heads" if random.randint(0,1) == 0 else "tails"
     print(result)
 - name: heads
  container:
   image: alpine:3.6
   command: [sh, -c]
   args: ["echo \"it was heads\""]
 - name: tails
  container:
```

```
 image: alpine:3.6
 command: [sh, -c]
 args: ["echo \"it was tails\""]
```
在这个例子中, Workflow通过when来判断第一步获取的值是head还是tails, 根据获取的值来条件 断下一步会执行的步骤

### **重试**

重试模块会定义如果Job执行出现failures或errors时的情况,

- limit:指重试的最大次数
- retryOn:指定重启策略
	- Always: errors 和 failures时重启
	- OnFailure: failures时重启, 默认采用
	- OnError: error时重启
- backoff:定义重启的一些参数

```
# This example demonstrates the use of retry back offs
apiVersion: argoproj.io/v1alpha1
kind: Workflow
metadata:
  generateName: retry-backoff-
spec:
  entrypoint: retry-backoff
  templates:
  - name: retry-backoff
   retryStrategy:
    limit: 10
    retryPolicy: "Always"
    backoff:
     duration: "1" # Must be a string. Default unit is seconds. Could also be a Duration, e.g.
 "2m", "6h", "1d"
     factor: 2
      maxDuration: "1m" # Must be a string. Default unit is seconds. Could also be a Duration,
e.g.: "2m", "6h", "1d"
   container:
    image: python:alpine3.6
    command: ["python", -c]
    # fail with a 66% probability
```
#### 以上的例子定义了一个会重启的任务

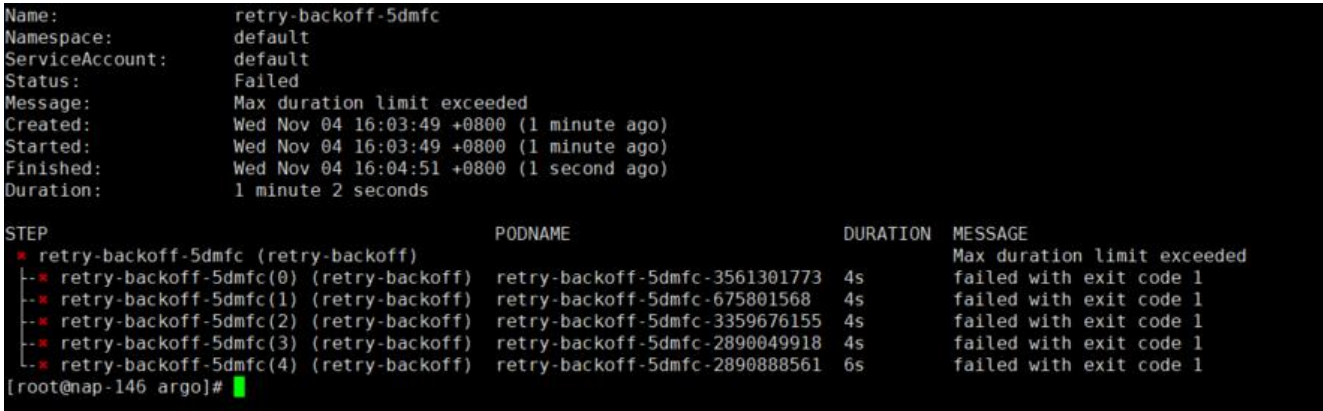

### **递归**

]

argo 也是支持递归的,我们只要将步骤的下一步指定为本步骤即可

```
apiVersion: argoproj.io/v1alpha1
kind: Workflow
metadata:
  generateName: coinflip-recursive-
spec:
  entrypoint: coinflip
  templates:
  - name: coinflip
   steps:
   # flip a coin
   - - name: flip-coin
     template: flip-coin
   # evaluate the result in parallel
   - - name: heads
    template: heads # call heads template if "heads"
     when: "{{steps.flip-coin.outputs.result}} == heads"
   - name: tails # keep flipping coins if "tails"
     template: coinflip
     when: "{{steps.flip-coin.outputs.result}} == tails"
  - name: flip-coin
   script:
    image: python:alpine3.6
    command: [python]
    source: |
     import random
    result = "heads" if random.randint(0,1) == 0 else "tails"
     print(result)
  - name: heads
   container:
```

```
 image: alpine:3.6
 command: [sh, -c]
 args: ["echo \"it was heads\""]
```
#### 在以上的步骤中, step执行会做一个判断, 如果一直是反面, 会递归执行直到为正面

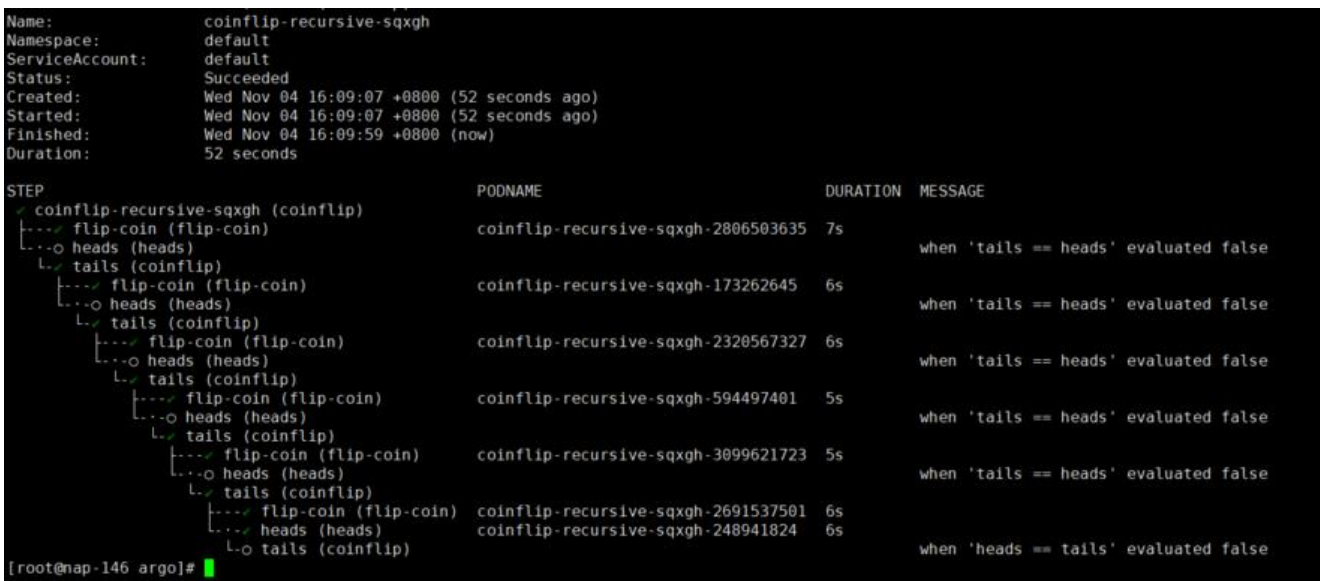

### **Exit handlers**

Argo可以定义一个出口,它会直接退出工作流,无论成功与否。

常见于:

- 工作流运行后清理
- 发送工作流状态的通知(例如,电子邮件/ Slack)
- 将通过/失败状态发布到webhook结果(例如GitHub构建结果)
- 重新提交或提交另一个工作流程

#### spec:

```
 entrypoint: intentional-fail
onExit: exit-handler # invoke exit-hander template at end of the workflow
 templates:
 - name: exit-handler
  steps:
  - - name: notify
    template: send-email
   - name: celebrate
    template: celebrate
    when: "{{workflow.status}} == Succeeded"
   - name: cry
    template: cry
    when: "{{workflow.status}} != Succeeded"
```
#### 在这里使用Onexit参数指定了结束模板,则执行exit-handler这个模板时,无论是否成功,都会直接 束

#### **timeout**

Argo定义了一个超时的限定,如果容器超时了,则直接结束Job

```
- name: sleep
  container:
   image: alpine:latest
   command: [sh, -c]
   args: ["echo sleeping for 1m; sleep 60; echo done"]
  activeDeadlineSeconds: 10
```
### **suspending**

- name: approve suspend: {}
- name: delay suspend: duration: 20

如果我们使用了duration关键字,它会等待20秒后才唤醒执行

argo resume WORKFLOW # 这里的Workflow是指workflow的pod容器名

# **参数操作**

参数传递对于工作流也是一个比较关键的问题。对于工作流来说,不同tempaltes之间的传递,是通过j nja来定义。目前Argo只接受以下几种前缀

- item
- steps
- inputs
- outputs
- workflow
- tasks

### **parameters**

通常的参数传递是通过parameters关键字来定义的

```
- name: whalesay
 inputs:
   parameters:
  - name: message # parameter declaration
  container:
   # run cowsay with that message input parameter as args
   image: docker/whalesay
   command: [cowsay]
   args: ["{{inputs.parameters.message}}"]
```
#### **arguments**

#### 我们可以通过arguments关键字来定义一个全局参数

```
entrypoint: whalesay
arguments:
  parameters:
  - name: message
   value: hello world
 - name: os-list \# a list of items
   value: |
   \lceil { "image": "debian", "tag": "9.1" },
      { "image": "debian", "tag": "8.9" },
     { "image": "alpine", "tag": "3.6" },
      { "image": "ubuntu", "tag": "17.10" }
    ]
```
在启动任务时,我们可以通过-p的参数来做实际参数,如果没有指定,则会使用默认参数(argumen 中定义)

argo submit arguments.yaml -p messgae="helloworld" -p oslist=[{ "image": "ubuntu", "tag": " 7.10" }]

### **step间的传参**

对于step间的传参,是通过step关键字来定义的

```
- name: test
  steps:
  - - name: A
    template: A
  - - name: B
    template: B
   when: "\"{{steps.A.outputs.result}}\" == \"B\""
   - name: C
    template: C
   when: "\"{{steps.A.outputs.result}}\" == \"C\""
```
在以上例子中,定义了一个step,它会首先执行A步骤,然后根据启动结果,如果输出是B,则执行B 骤,否则执行C步骤

### **dag间的传参**

```
对于Dag, 其实它与step是十分相似的
dag:
  tasks:
  - name: ip
  template: param
   arguments:
    parameters: [{name: request, value: "ip"}, {name: ip, value: "{{inputs.parameters.ip}}"}]
  - name: port
```
 template: param arguments: parameters: [{name: request, value: "port"}, {name: ip, value: "{{inputs.parameters.ip}}"}] - name: username template: param arguments: parameters: [{name: request, value: "username"}, {name: ip, value: "{{inputs.parameters.ip}} }] - name: password template: param arguments: parameters: [{name: request, value: "password"}, {name: ip, value: "{{inputs.parameters.ip}} }] - name: server template: server dependencies: [ip, port, username, password] arguments: parameters: - name: ip value: "{{tasks.ip.outputs.result}}" - name: password value: "{{tasks.password.outputs.result}}" - name: username value: "{{tasks.username.outputs.result}}" - name: port

value: "{{tasks.port.outputs.result}}"

在上面的例子中, dag并行执行(ip, port, username, password)四个步骤, 然后将执行的结果传递给s rver模块,然后server模块会以这四个参数来完成工作。

### **script result**

当我们运行一个script时,运行的标准输出会以result的方式来传递

```
apiVersion: argoproj.io/v1alpha1
kind: Workflow
metadata:
  generateName: scripts-bash-
spec:
  entrypoint: bash-script-example
  templates:
  - name: bash-script-example
   steps:
   - - name: generate
     template: gen-random-int-bash
   - - name: print
     template: print-message
      arguments:
       parameters:
       - name: message
        value: "{{steps.generate.outputs.result}}" # The result of the here-script
```

```
 - name: gen-random-int-bash
  script:
```

```
 image: debian:9.4
    command: [bash]
   source: | # Contents of the here-script
    cat /dev/urandom | od -N2 -An -i | awk -v f=1 -v r=100 '{printf "%i\n", f + r * $1 / 65536}'
  - name: gen-random-int-python
   script:
    image: python:alpine3.6
    command: [python]
    source: |
     import random
    i = random.random(1, 100) print(i)
 - name: gen-random-int-javascript
   script:
    image: node:9.1-alpine
    command: [node]
    source: |
     var rand = Math.floor(Math.random() * 100);
     console.log(rand);
  - name: print-message
   inputs:
    parameters:
    - name: message
   container:
    image: alpine:latest
    command: [sh, -c]
    args: ["echo result was: {{inputs.parameters.message}}"]
比如上面的例子,generate这个模块执行完成之后,print模块会获取generate模块的输出结果作为
```
数来执行

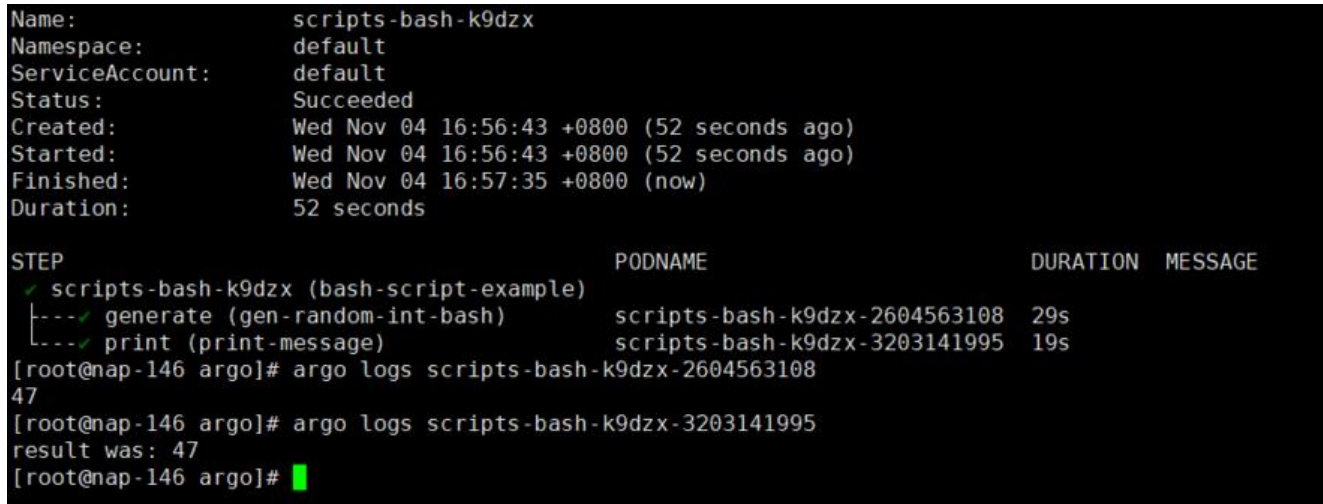

### **output Parameters**

我们可以使用步骤的输出作为参数传递

apiVersion: argoproj.io/v1alpha1

kind: Workflow metadata: generateName: output-parameterspec: entrypoint: output-parameter templates: - name: output-parameter steps: - - name: generate-parameter template: whalesay - - name: consume-parameter template: print-message arguments: parameters: # Pass the hello-param output from the generate-parameter step as the message input o print-message - name: message value: "{{steps.generate-parameter.outputs.parameters.hello-param}}" - name: whalesay container: image: docker/whalesay:latest command: [sh, -c] args: ["echo -n hello world > /tmp/hello\_world.txt"] # generate the content of hello\_world txt outputs: parameters:  $-$  name: hello-param  $\#$  name of output parameter valueFrom: path: /tmp/hello\_world.txt  $#$  set the value of hello-param to the contents of this hello world.txt - name: print-message inputs: parameters: - name: message container: image: docker/whalesay:latest

在上面的例子中, whalesay模块会将执行结果打印到hello-world.txt文本, 然后将这个文本的内容定 输出结果然后consume-parameter模块会去获取whalesay模块的输出结果做为输入参数

## **资源操作**

Argo可以操作的资源也有很多,它不仅仅是能操作容器,kubernetes的资源、容器资源、计算资源 也均可调配

### **Secret**

```
volumes:
  - name: my-secret-vol
```
command: [cowsay]

args: ["{{inputs.parameters.message}}"]

```
 secret:
   secretName: my-secret # name of an existing k8s secret
templates:
  - name: whalesay
   container:
    image: alpine:3.7
    command: [sh, -c]
    args: ['
     echo "secret from env: $MYSECRETPASSWORD";
    echo "secret from file: `cat /secret/mountpath/mypassword`"
    ']
    env:
   - name: MYSECRETPASSWORD # name of env var
     valueFrom:
      secretKeyRef:
      name: my-secret # name of an existing k8s secret
       key: mypassword # 'key' subcomponent of the secret
    volumeMounts:
   - name: my-secret-vol # mount file containing secret at /secret/mountpath
     mountPath: "/secret/mountpath"
```
在这里,我们使用了Secret作为一个volume供模板调用

### **daemon**

使用守护进程可以使得作业在后台运行,他们的存在使得有的工作可以跨工作流运行

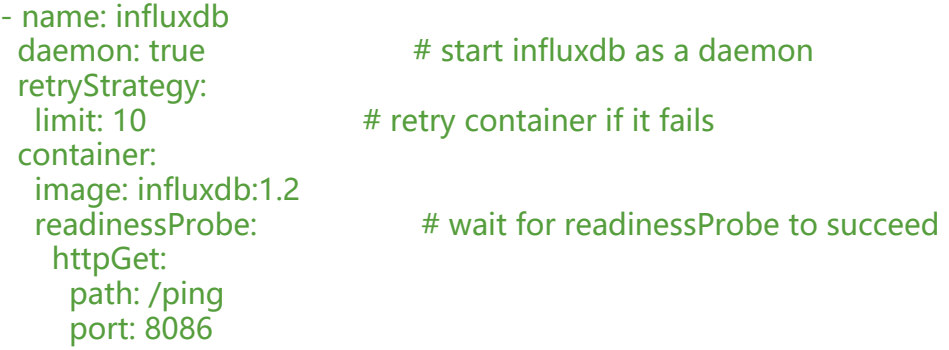

在这里使用了daemon: true来开启daemon,以保护influxdb持续运行

### **sidecar**

边车模式,指著容器在同一容器中同时执行另一个容器来支持主容器的工作。Argo也支持边车模式, 以启动一个辅助容器来协助作业的进行

apiVersion: argoproj.io/v1alpha1 kind: Workflow metadata: generateName: sidecar-nginxspec: entrypoint: sidecar-nginx-example templates: - name: sidecar-nginx-example

```
 container:
    image: appropriate/curl
    command: [sh, -c]
    # Try to read from nginx web server until it comes up
    args: ["until `curl -G 'http://127.0.0.1/' >& /tmp/out`; do echo sleep && sleep 1; done && 
at /tmp/out"]
   # Create a simple nginx web server
   sidecars:
   - name: nginx
```

```
sleep
sleep
sleep
sleep
sleep
sleep
sleep
sleep
sleep
sleep
sleep
 % Total
             % Received % Xferd Average Speed
                                                  Time
                                                          Time
                                                                    Time Current
                                                  Total
                                 Dload Upload
                                                          Spent
                                                                    Left Speed
             \Theta \Theta\Theta\Theta\Theta\Theta0<!DOCTYPE html
 \Theta-thtml>
<head>
<title>Welcome to nginx!</title>
<style>
   body {
        width: 35em;
        margin: 0 auto;
        font-family: Tahoma, Verdana, Arial, sans-serif;
    ł
</style>
</head>
<body>
<hl>Welcome to nginx!</hl>
<p>If you see this page, the nginx web server is successfully installed and
working. Further configuration is required.</p>
<p>For online documentation and support please refer to
<a href="http://nginx.org/">nginx.org</a>.<br/>
Commercial support is available at
<a href="http://nginx.com/">nginx.com</a>.</p>
<p><em>Thank you for using nginx.</em></p>
</body>
</html>
    612 100
                 612
                        \Theta\Theta597k
100
                                             0 - - \cdots - - - \cdots - - - - - - - - 597k
```
### **Artifacts**

在Argo中也有集成一些比较常用的库,比如http和git

templates:

- name: hardwired-artifact

image: nginx:1.13

inputs:

artifacts:

# Check out the master branch of the argo repo and place it at /src

# revision can be anything that git checkout accepts: branch, commit, tag, etc.

- name: argo-source

```
 path: /src
     git:
      repo: https://github.com/argoproj/argo.git
      revision: "master"
   # Download kubectl 1.8.0 and place it at /bin/kubectl
   - name: kubectl
     path: /bin/kubectl
    mode: 0755
    http:
      url: https://storage.googleapis.com/kubernetes-release/release/v1.8.0/bin/linux/amd64/
ubectl
```
### **Resource**

Argo可以操作k8s资源 创建一个job

```
apiVersion: argoproj.io/v1alpha1
kind: Workflow
metadata:
  generateName: k8s-jobs-
spec:
  entrypoint: pi-tmpl
  templates:
  - name: pi-tmpl
  resource: \# indicates that this is a resource template
   action: create # can be any kubectl action (e.g. create, delete, apply, patch)
    successCondition: status.succeeded > 0
   failureCondition: status.failed > 3<br>manifest: | #put your kub
                        #put your kubernetes spec here
      apiVersion: batch/v1
      kind: Job
      metadata:
       generateName: pi-job-
      spec:
       template:
        metadata:
         name: pi
        spec:
         containers:
          - name: pi
           image: perl
           command: ["perl", "-Mbignum=bpi", "-wle", "print bpi(2000)"]
          restartPolicy: Never
       backoffLimit: 4
```
#### 可以使用以下Argo Workflow修改此Crontab:

```
apiVersion: "stable.example.com/v1"
kind: CronTab
spec:
 cronSpec: "* * * * */5"
 image: my-awesome-cron-image
```
apiVersion: argoproj.io/v1alpha1

```
kind: Workflow
metadata:
 generateName: k8s-patch-
spec:
  entrypoint: cront-tmpl
 templates:
 - name: cront-tmpl
   resource:
    action: patch
   mergeStrategy: merge # Must be one of [strategic merge json]
    manifest: |
     apiVersion: "stable.example.com/v1"
     kind: CronTab
     spec:
      cronSpec: "* * * * */10"
      image: my-awesome-cron-image
```
### **docker**

Argo实现了Docker in Docker的形式

```
- name: dind-sidecar-example
  container:
   image: docker:17.10
   command: [sh, -c]
   args: ["until docker ps; do sleep 3; done; docker run --rm debian:latest cat /etc/os-release"]
   env:
  - name: DOCKER HOST \# the docker daemon can be access on the standard port
n localhost
    value: 127.0.0.1
  sidecars:
  - name: dind
  image: docker:17.10-dind # Docker already provides an image for running a Docker d
emon
   securityContext:
   privileged: true \# the Docker daemon can only run in a privileged container
   # mirrorVolumeMounts will mount the same volumes specified in the main container
   # to the sidecar (including artifacts), at the same mountPaths. This enables
   # dind daemon to (partially) see the same filesystem as the main container in
   # order to use features such as docker volume binding.
   mirrorVolumeMounts: true
```
以上工作流实现了主容器运行等待容器创建,边车容器启动一个容器并将这个容器镜像交给主容器资源

### **volumes**

在Argo中,我们也可以直接传递容器卷,方便处理大量数据

```
apiVersion: argoproj.io/v1alpha1
kind: Workflow
metadata:
  generateName: volumes-pvc-
spec:
```
 entrypoint: volumes-pvc-example volumeClaimTemplates: # define volume, same syntax as k8s Pod spec - metadata: name: workdir  $#$  name of volume claim spec: accessModes: [ "ReadWriteOnce" ] resources: requests: storage: 1Gi # Gi => 1024 \* 1024 \* 1024 templates: - name: volumes-pvc-example steps: - - name: generate template: whalesay - - name: print template: print-message - name: whalesay container: image: docker/whalesay:latest command: [sh, -c] args: ["echo generating message in volume; cowsay hello world | tee /mnt/vol/hello world txt"] # Mount workdir volume at /mnt/vol before invoking docker/whalesay volumeMounts:  $\frac{4}{10}$  + same syntax as k8s Pod spectrum - name: workdir mountPath: /mnt/vol - name: print-message container: image: alpine:latest command: [sh, -c] args: ["echo getting message from volume; find /mnt/vol; cat /mnt/vol/hello world.txt"] # Mount workdir volume at /mnt/vol before invoking docker/whalesay volumeMounts: # same syntax as k8s Pod spec - name: workdir mountPath: /mnt/vol

#### 在上面的例子中, workflow初始化了一个容器卷, 然后下面的whalesay和print-message模块都调 了这个容器卷

#### 不过大多数情况下,我们会去调用一个已存在的卷

```
# Define Kubernetes PVC
kind: PersistentVolumeClaim
apiVersion: v1
metadata:
 name: my-existing-volume
spec:
  accessModes: [ "ReadWriteOnce" ]
  resources:
   requests:
    storage: 1Gi
```
-- apiVersion: argoproj.io/v1alpha1 kind: Workflow metadata: generateName: volumes-existingspec: entrypoint: volumes-existing-example volumes: # Pass my-existing-volume as an argument to the volumes-existing-example template # Same syntax as k8s Pod spec - name: workdir persistentVolumeClaim: claimName: my-existing-volume templates: - name: volumes-existing-example steps: - - name: generate template: whalesay - - name: print template: print-message - name: whalesay container: image: docker/whalesay:latest command: [sh, -c] args: ["echo generating message in volume; cowsay hello world | tee /mnt/vol/hello world txt"] volumeMounts: - name: workdir mountPath: /mnt/vol - name: print-message container: image: alpine:latest command: [sh, -c] args: ["echo getting message from volume; find /mnt/vol; cat /mnt/vol/hello world.txt"] volumeMounts: - name: workdir mountPath: /mnt/vol 在上面的例子中,我们外部已经定义了一个pvc,然后在workflow中,我们通过声明一个pvc为卷来调 它

# **总结**

argo是一个云原生的基于k8s的工作流引擎,如果基础环境是k8s的话,不管是ci/cd 还是其他工作流 途,argo都是非常好的选择,上手非常简单,使用yaml作为模板语法 与k8s几乎一模一样。